## LibreOffice Calc

Eduskuntapaikat 2003-2015 vaaleissa

- Avaa Pedanetistä tiedosto Harjoitus\_Eduskuntapaikat\_Ryhmäpalkit.ods. Muista tehdä välitallennuksia.
- **1. Muodosta ryhmäpalkkidiagrammi puolueiden eduskuntapaikoista.**
- Tilastomuuttujista (puolue, valtio, viikonpäivä, väri...), joiden arvoja ei voida laittaa suuruusjärjestykseen, tehdään yleensä palkkidiagrammi.
- Maalaa koko tietoalue A4:E1 ja valitse **Kaavio**-työkalu. Käy **Ohjattu kaavion luonti** vaiheittain läpi ja täydennä tarpeelliset tiedot.
- Lisää arvopisteiden otsikot.
- Kuinka monta kansanedustajaa on eduskunnassa? Tarkasta laskemalla onko jokainen paikka ollut täytettynä jokaisena kautena.
- Määritä kunkin puolueen keskimääräinen edustajapaikka ja otoskeksihajonta neljän kauden ajalta. Käytä apuna **Ohjattu funktion luonti** –toimintoa.
- Kirjoita sarakkeille otsikot.
- Rivitä Otoskeskihajonta-otsikko. Etsi rivitystyökalu työkaluriviltä.
- Ilmoita luvut yhden desimaalin tarkkuudella.
- Muotoile tietoaluetta.
- Piirrä puolueiden keskimääräisistä edustajapaikoista viivadiagrammi.
- Monivalinnan saat Ctrl-näppäimen avulla.
- Lisää arvopisteiden otsikot.

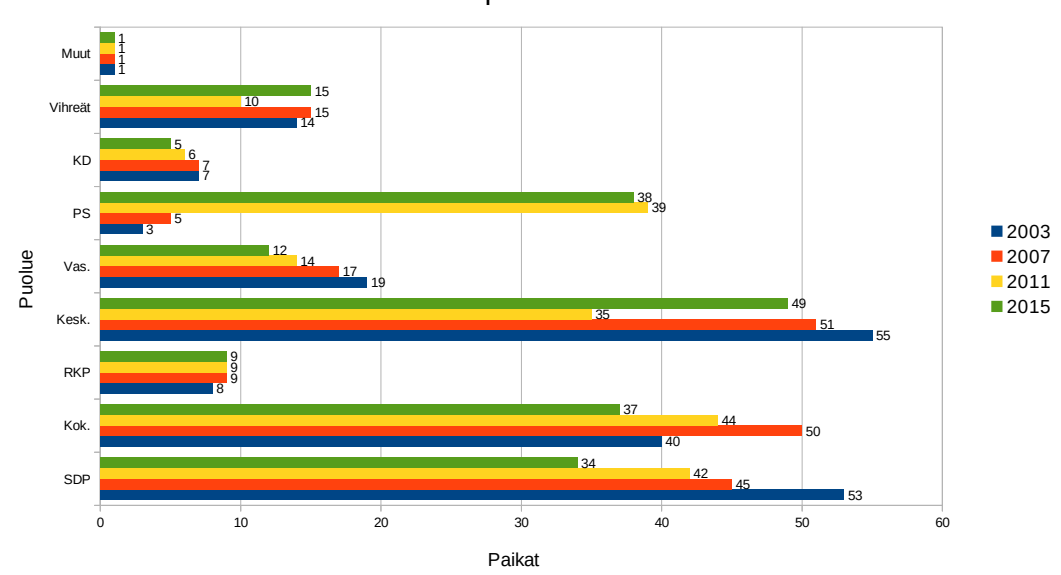

Eduskuntapaikat 2003-2015

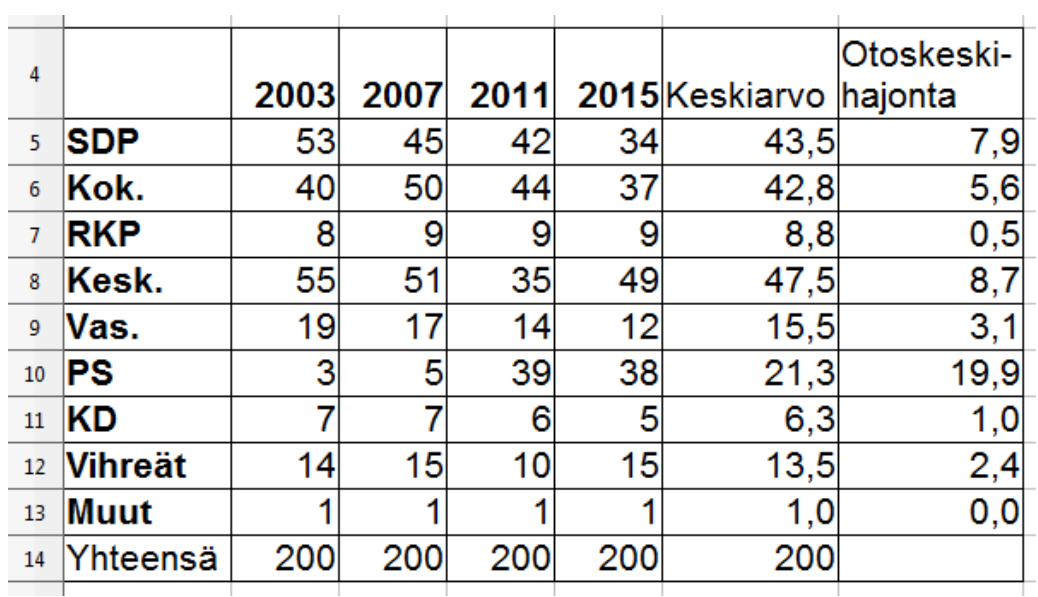

Keskimääräinen edustajapaikka eduskunnassa

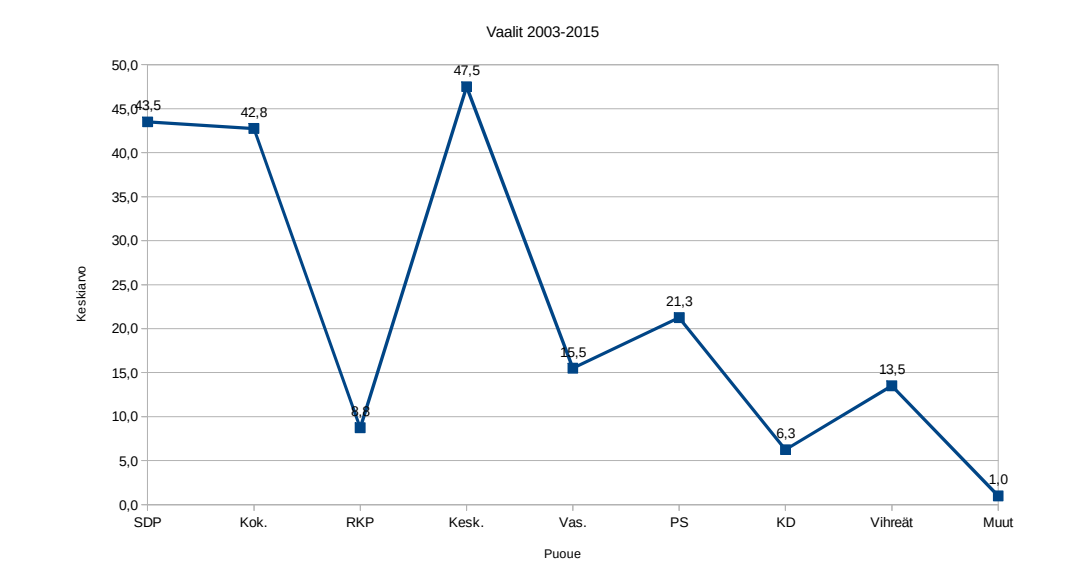